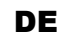

# Bedienungs- und Montageanleitung **KNX DMX Gateway 544**

(Art. # 5358)

*Gateway zwischen KNX und DMX512*

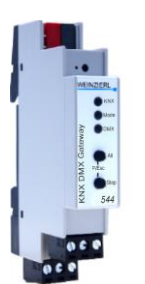

KNX DMX Gateway 544

## **Anwendung**

Das KNX DMX Gateway 544 ist ein kompaktes Gateway zwischen KNX und DMX512 (Protokoll zur Beleuchtungssteuerung) mit bis zu 64 frei konfigurierbaren Kanälen. Das Gerät ermöglicht die einfache Integration von DMX-Geräten in KNX-Anlagen und kann als DMX-Master oder -Slave fungieren.

In der Betriebsart Master stehen bis zu 64 Dimmkanäle oder bis zu 8 RGB/RGBW-Kanäle zur Verfügung. Jedem Dimmkanal und jeder Farbe eines RGB/RGBW-Kanals können mehrere Teilmengen von DMX512-Adressen zugeordnet werden.

Die Dimmkanäle ermöglichen das Schalten/rel./abs. Dimmen von einem oder mehreren DMX-Leuchten über KNX. Die RGB/RGBW-Kanäle ermöglichen Steuern von RGB/RGBWfähigen DMX-Leuchten, u. A. ist jede RGB-Farbe und jedes HSV-Attribut einzeln über KNX steuerbar.

Jeder Kanal kann mit bis zu 8 Szenen verknüpft werden. Zusätzlich stehen im Gateway 4 Sequenzer zur Verfügung, um komplexere Aufgaben auszuführen.

In der Betriebsart Slave können KNX Aktoren von DMX ausgesteuert werden. So kann zum Beispiel die Raumbeleuchtung, die Teil der KNX Installation ist, über ein DMX Lichtsteuerpult gesteuert werden. Es können bis zu 64 DMX512-Adressen einzeln ausgewertet und auf KNX gesendet werden. Als Interpretation stehen Dimmwert, Schalten mit Schaltschwelle und RGB-Wert zur Verfügung.

Zwei Taster und drei LEDs ermöglichen eine lokale Bedienung und eine Visualisierung des Gerätezustands.

Zusätzlich zu dem Ausgang- und Eingangskanälen enthält das Gerät 16 unabhängige Logik- oder Zeitfunktionen.

## **1. Installation und Inbetriebnahme**

Das KNX DMX Gateway 544 wird auf einer Hutschiene (35 mm) montiert und hat einen Platzbedarf von 1 TE (18 mm). Ein installationsfreundliches Design mit steckbaren Schraubklemmen hilft, Kosten bei der Inbetriebnahme zu reduzieren. Das Gerät besitzt folgende Bedienelemente und Anzeigen:

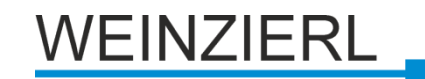

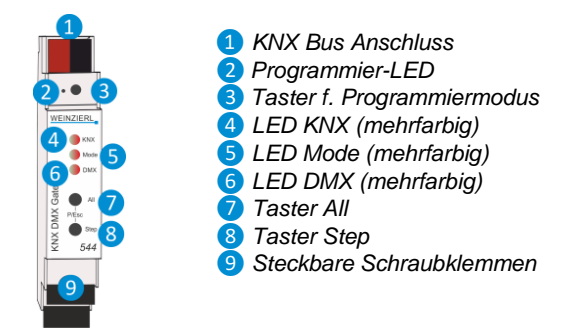

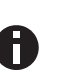

*Bei fehlender Busspannung ist das Gerät ohne Funktion.*

## **A. KNX Programmiermodus**

Der KNX Programmiermodus wird über den versenkten KNX-Programmiertaster 3 oder über gleichzeitigen Druck der Tasten (P) ❼und ❽ ein- bzw. ausgeschaltet. Die Bedienung des Programmiermodus an der Front kann in der ETS® mit *Prog. Modus an Gerätefront* de-/aktiviert werden.

Bei aktivem Programmiermodus leuchten Programmier-LED ❷ und LED Mode 5 rot.

## **B. Handbedienung und Statusanzeige**

Die LED Mode **bleuchtet oder blinkt bei vorhandener KNX** Busspannung.

Durch langes Betätigen von Taster All ■ wird in die Handbedienung für alle DMX-Kanäle gewechselt. Dies wird durch zyklisches, einmaliges Aufblitzen der LED Mode 5 in orange angezeigt. In diesem Modus werden alle 512 DMX-Adressen gleichzeitig angesteuert. Sie können durch kurzen Tastendruck auf Taster All  $\bullet$  ein- und auf Taster Step  $\bullet$  ausgeschaltet werden, durch langen Tastendruck auf 7 heller und auf 8 dunkler gedimmt werden.

Durch langes Betätigen von Taster Step 8 wird in die Handbedienung für einzelne DMX-Kanäle gewechselt. Dies wird durch zyklisches, zweimaliges Aufblitzen der LED Mode 5 in orange angezeigt. In diesem Modus werden die DMX-Adressen einzeln angesteuert. Durch kurzen Tastendruck auf Taster All 7 oder auf Taster Step 8 wird schrittweise jeder Kanal aktiviert, durch langen Tastendruck auf 7 oder 8 wird die automatische Aktivierung in die jeweilige Richtung gestartet. Kurzer Tastendruck auf ❼ oder ❽ beendet die automatische Aktivierung wieder.

Die LED KNX 4 dient zur Statusanzeige der KNX Kommunikation. Sie blinkt beim Senden und Empfangen von Telegrammen.

Die LED DMX 6 dient zur Statusanzeige der DMX Kommunikation, sie leuchtet bei aktivierter DMX Kommunikation.

Zusammenfassung der Zustände der LED Mode 5:

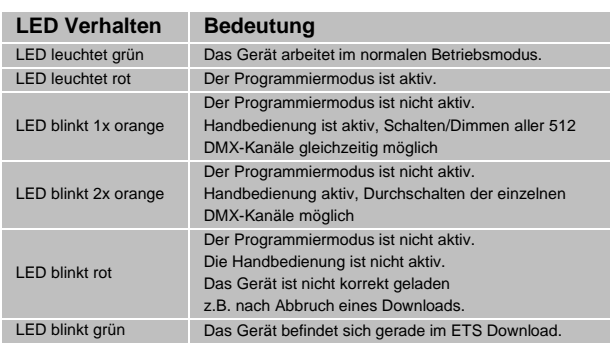

## **2. Zurücksetzen auf Werkseinstellungen**

Es besteht die Möglichkeit, das Gerät auf die Werkseinstellungen zurückzusetzen:

- KNX Bus Anschluss ❶ vom Gerät trennen
- KNX Programmiertaster 3 drücken und gedrückt halten
- KNX Bus Anschluss ❶ zum Gerät wieder herstellen
- Programmiertaster 3 mindesten noch 6 Sekunden gedrückt halten
- Ein kurzes Aufblinken aller LEDs (2466) signalisiert die erfolgreiche Rücksetzung auf Werkseinstellung.

## **3. Anschluss-Schema**

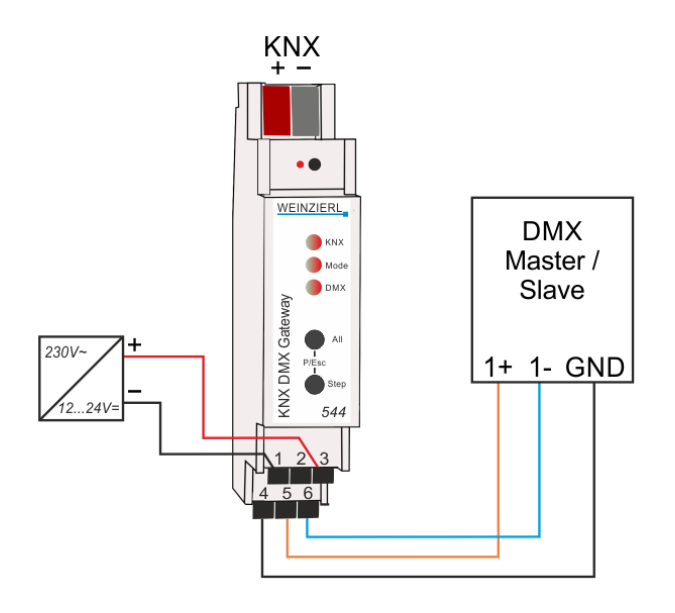

## **A. Steckbare Schraubklemmen**

Die obere Klemme dient zum Anschluss der Versorgungsspannung 12 … 24 V⎓, die untere Klemme zum Anschluss von DMX:

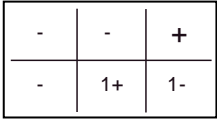

## **B. Anschlussbelegung**

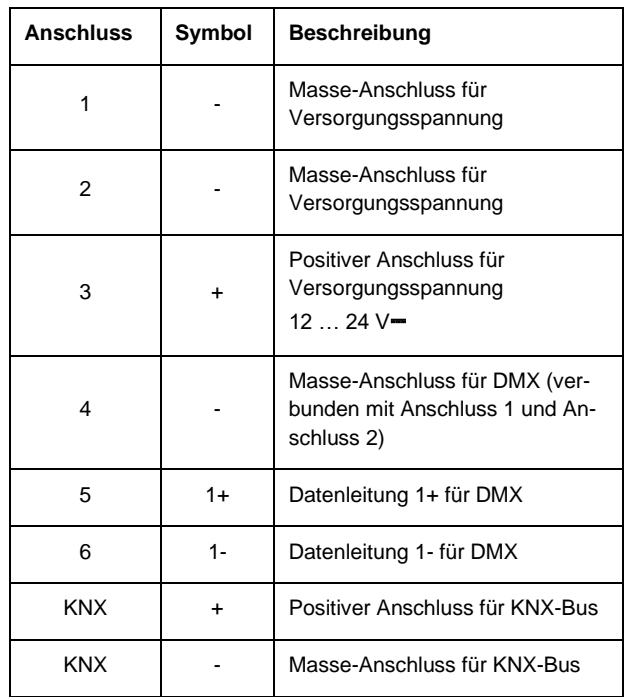

Die Übertragungsleitung muss am jeweils letzten Empfänger der DMX512-Übertragungsstrecke mit einem Widerstand 120 Ohm / 0,25 W abgeschlossen werden. Dieser Widerstand ist direkt zwischen die beiden Signalleitungen vor dem Eingang der letzten Empfangsschaltung einzusetzen.

Es sollten für DMX nur abgeschirmte Kabel mit verdrillten Adern verwendet werden.

## **4. ETS-Datenbank**

Die ETS Datenbank (für ETS 4.2 und ETS 5) kann auf der Produkt Website KNX DMX Gateway 544 (www.weinzierl.de) oder über den ETS Online Katalog heruntergeladen werden.

## **ETS Parameterdialog**

Mit der ETS können folgende Parameter gesetzt werden.

## **A. Beschreibung**

Diese Seite zeigt die Gerätebeschreibung sowie den zugehörigen Anschlussplan.

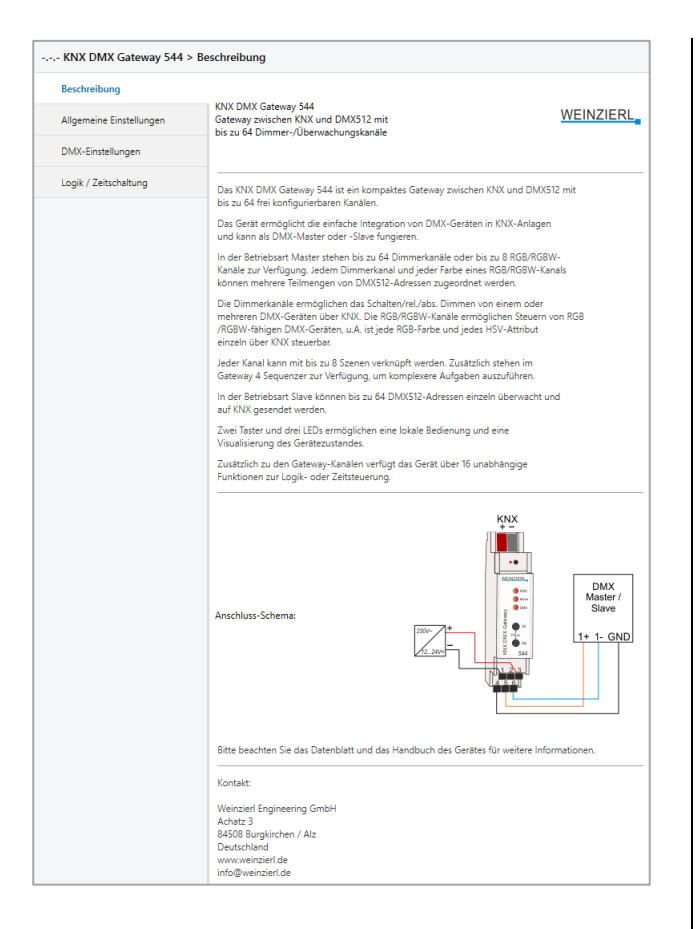

## **B. Allgemeine Einstellungen**

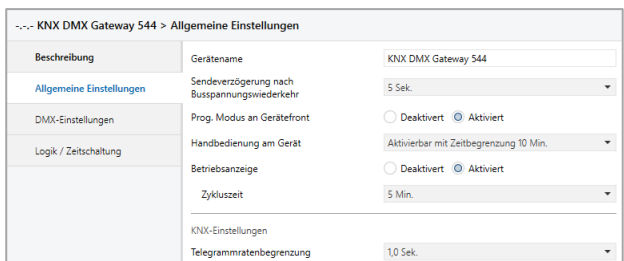

## **Gerätename (30 Zeichen)**

Es kann ein beliebiger Name für den KNX DMX Gateway 544 vergeben werden. Der Gerätename sollte aussagekräftig sein, z.B. "Wohnzimmer EG". Dies hilft der Übersichtlichkeit im ETS Projekt.

## **Sendeverzögerung nach Busspannungswiederkehr**

Über den Parameter Sendeverzögerung nach Busspannungswiederkehr kann eine Verzögerung von Telegrammen nach Wiederkehr der Busspannung eingestellt werden. Dabei werden Telegramme vom Gerät um die eingestellte Zeit verzögert an den KNX Bus gesendet. Dies bewirkt eine Reduzierung der Buslast bei Busspannungswiederkehr. Sonstige Funktionen wie Telegrammempfang oder Schaltvorgänge des Aktors werden durch diesen Parameter nicht beeinflusst.

## **Prog. Modus an Gerätefront**

Zusätzlich zur normalen Programmiertaste *❸* ermöglicht das Gerät die Aktivierung des Programmiermodus an der Gerätefront, ohne die Schalttafelabdeckung zu öffnen. Der Programmiermodus kann durch gleichzeitiges Drücken der Tasten *❼* und *❽* aktiviert und deaktiviert werden.

Diese Funktion kann über den Parameter "Prog. Modus an Gerätefront" ein- und ausgeschaltet werden. Die vertiefte Programmiertaste *❸* (neben der Programmier-LED *❷*) ist immer aktiviert und wird von diesem Parameter nicht beeinflusst.

## **Handbedienung am Gerät**

Mit diesem Parameter wird die Handbedienung am Gerät konfiguriert. Der Handbedienungsmodus kann gesperrt oder aktiviert (mit bzw. ohne Zeitbegrenzung) werden. Die Zeitbegrenzung definiert dabei die Dauer bis zum automatischen Rücksprung aus der Handbedienung zurück in den normalen Betriebsmodus.

Das Gerät befindet sich im normalen Betriebsmodus, wenn die Handbedienung nicht aktiv ist. Im Handbedienungsmodus werden empfangende Schalttelegramme ignoriert. Bei Beendigung der Handbedienung (nach Ablauf der Zeitbegrenzung bzw. manuell) bleibt der letzte Zustand der Ausgänge bis zum erneuten Empfang eines Schalttelegramms bestehen.

Folgende Konfigurationsmöglichkeiten stehen zur Verfügung:

- **Gesperrt**
- Aktivierbar mit Zeitbegrenzung 1 Min.
- Aktivierbar mit Zeitbegrenzung 10 Min.
- Aktivierbar mit Zeitbegrenzung 30 Min.
- Aktivierbar ohne Zeitbegrenzung

### **Betriebsanzeige**

Sendet zyklisch Werte an den KNX-Bus, um anzuzeigen, dass das Gerät aktuell betriebsbereit ist. Die Zykluszeit kann dabei zwischen 1 Min. und 24 Std. gewählt werden.

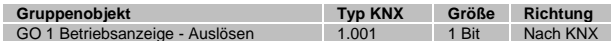

## **Telegrammratebegrenzung**

Hier kann die Telegrammratenbegrenzung aktiviert und die Zeit zwischen den Telegrammen konfiguriert werden. Es können dabei Zeiten zwischen 0,1 Sek. und 1,0 Sek. gewählt werden.

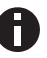

*Die Telegrammratenbegrenzung tritt erst bei erhöhtem Senden von eigenen Telegrammen auf.*

## **Betriebsart DMX Master**

In der Betriebsart Master sind bis zu 64 unabhängige Dimmer-Kanäle oder bis zu 8 unabhängige RGB/RGBW-Kanäle verfügbar. Zusätzlich stehen in dieser Betriebsart bis zu 4 Sequenzer geräteweit zur Verfügung, um komplexere Aufgaben auszuführen.

## **C. DMX-Einstellungen**

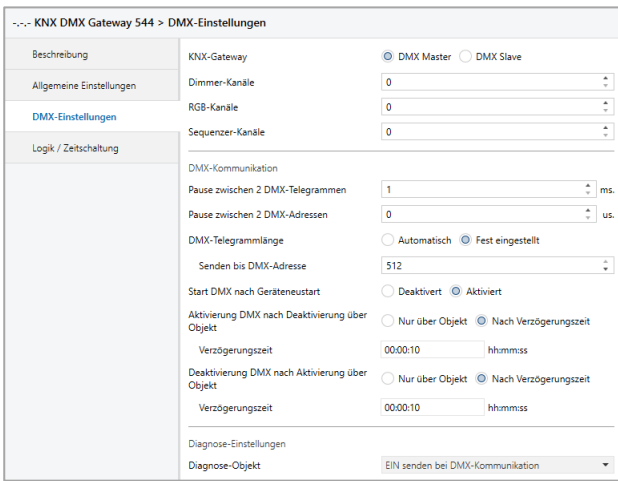

#### **KNX-Gateway:** DMX Master

## **Dimmer-Kanäle**

Bis zu 64 Dimmer-Kanäle können aktiviert werden.

#### **RGB-Kanäle**

Bis zu 8 RGB/RGBW-Kanäle können aktiviert werden.

### **Sequenzer-Kanäle**

Bis zu 4 Sequenzer-Kanäle können aktiviert werden.

## **Pause zwischen 2 DMX-Telegrammen**

Zeit zwischen 2 Paketen.

## **Pause zwischen 2 DMX-Adressen**

Zeit zwischen 2 Rahmen.

## **DMX-Telegrammlänge**

Dieser Parameter legt fest, bis zu welcher DMX-Adresse gesendet wird:

- **Automatisch** Die DMX-Telegrammlänge wird aus der Einstellung in den Kanälen ermittelt.
- Fest eingestellt Die DMX-Adressen bis zu diesem Wert werden pro Frame gesendet.

## **Start DMX nach Geräteneustart**

Mit diesem Parameter kann man bestimmen, ob das Senden von DMX-Telegrammen nach Geräteneustart aktiviert oder deaktiviert ist. Steht dieser Parameter auf deaktiviert, kann das Senden nur über Objekt 6 gestartet werden:

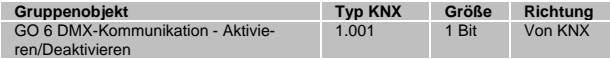

## **Aktivierung DMX nach Deaktivierung über Objekt**

Mit diesem Parameter kann man bestimmen, wie das Senden von DMX-Telegrammen wieder aktiviert werden kann, nachdem es über Objekt 6 gesperrt wurde. Zu Auswahl steht:

- Nur über Objekt
- Nach Verzögerungszeit Ein Parameter zur Eingabe der Verzögerungszeit erscheint.

#### **Deaktivierung DMX nach Aktivierung über Objekt**

Mit diesem Parameter kann man bestimmen, wie das Senden von DMX-Telegrammen wieder deaktiviert werden kann, nachdem es über Objekt 6 freigegeben wurde. Zu Auswahl steht:

- Nur über Objekt
- Nach Verzögerungszeit Ein Parameter zur Eingabe der Verzögerungszeit erscheint.

## **Diagnose-Objekt**

Mit diesem Parameter wird folgendes Objekt zur Visualisierung des Zustands der DMX-Kommunikation sichtbar:

![](_page_3_Picture_394.jpeg)

Es folgen Beschreibungen des jeweils 1. Dimmer- bzw. RGB/RGBW-Kanals und des 1. Sequenzers, die restlichen Kanäle funktionieren analog.

#### **A. Dimmer 1: Allgemein**

![](_page_3_Picture_395.jpeg)

## **Name (30 Zeichen)**

Es kann ein beliebiger Name für den Kanal vergeben werden. Dieser sollte jedoch eindeutig und aussagekräftig sein, dies erleichtert später die Arbeit mit den dazugehörigen Gruppenobjekten, da der vergebene Name dort als Bezeichnung angezeigt wird. Wird kein Name vergeben, werden die Gruppenobjekte mit "Dimmer 1…" bezeichnet.

## **Rückmeldung**

Falls aktiviert, stehen zum Senden der Rückmeldungen folgende Objekte zur Verfügung:

![](_page_3_Picture_396.jpeg)

Dieser Parameter definiert außerdem das Sendeverhalten der Statusobjekte:

- **Deaktiviert** 
	- Statusobjekte sind deaktiviert und ausgeblendet.
- Nur bei Abfrage Statusobjekte senden nur bei Leseanfragen.
- Bei Änderung Das Schaltobjekt sendet einmalig ein Aus-Telegramm, wenn der Ausgangswert den Einschalt-Dimmwert

unterschreitet, ein Ein-Telegramm, wenn er den Einschalt-Dimmwert überschreitet.

Zyklisch und bei Änderung Statusobjekte senden zyklisch und bei Wertänderung.

## **EIN wenn Dimmwert über**

Dieser Parameter bestimmt, welcher Dimmwert überschritten werden muss, damit ein Ein-Telegramm über Objekt 16 gesendet wird.

## **Zeit für zyklische Rückmeldung**

Wird die Rückmeldung mit "Zyklisch und bei Änderung" konfiguriert, erscheint dieser Parameter, um die Zykluszeit für das Senden zu setzen.

## **Verhalten bei Busspannungsausfall**

Hier kann das Verhalten des Ausgangs bei Busspannungsausfall konfiguriert werden.

Zur Wahl stehen:

- Keine Reaktion
- Auf Wert dimmen

## **Verhalten nach Busspannungswiederkehr**

Hier kann das Verhalten des Ausgangs nach Busspannungswiederkehr konfiguriert werden. Dieses Verhalten wird bei jedem Geräteneustart (z.B. auch bei Neustart nach einem ETS Download) ausgeführt.

Zur Wahl stehen:

- Auf Wert dimmen
- Zustand wie vor Busspannungsausfall

## **Szenenfunktion**

Hier kann die Szenenfunktion aktiviert, bzw. deaktiviert werden, Sie steht nur in der Betriebsart "Dimmer" zur Verfügung. Ist diese Funktionalität aktiviert, erscheint eine Parameterseite zur weiteren Konfiguration der Szenen 1-8. Die weitere Funktionalität ist in Abschnitt C erläutert.

## **Benutzte DMX-Kanäle**

Die vom Kanal benutzten DMX-Kanäle können hier bestimmt werden. Es werden folgende Eingaben unterstützt:

- Einzelkanäle: Die Nummer des gewünschten Kanals wird eingegeben.
- Bereiche: Anfangs- und Endkanal wird getrennt mit Bindestrich eingegeben, z.B. 1-100
- Bereiche mit Auslassung: Anfangs- und Endkanal wird getrennt mit Bindestrich eingegeben, der Index muss mit Doppelpunkt getrennt hinter dem Endkanal geschrieben werde, z.B. 1-99:2. In diesem Beispiel wird jeder ungerade Kanal bis 99 angesteuert, also die Kanäle 1, 3, 5, ..., 97, 99.

Einträge können über Strichpunkt oder Komma getrennt werden, z.B.:

- 1;7;23: Die DMX-Kanäle 1, 7 und 23 werden benutzt.
- 2,5-7,23: Die DMX-Kanäle 2, 5, 6, 7 und 23 werden benutzt.
- 1-9:2;58,100-512: Die DMX-Kanäle 1, 3, 5, 7, 9, 58 werden benutzt, außerdem die Kanäle 100-512.

Leerzeichen können zur besseren Lesbarkeit verwendet werden, sie verringern aber den zur Verfügung stehenden Platz für Einträge.

![](_page_4_Picture_28.jpeg)

*DMX-Kanäle dürfen nur jeweils einem einzigen Dimmer-Kanal zugeordnet werden, Gruppenfunktionen müssen über gleiche Gruppenadressen realisiert werden.*

## **Ausgeschlossene DMX-Kanäle**

Mit diesem Parameter können Bereiche aus den benutzten DMX-Kanälen wieder ausgeschnitten werden. Die zulässigen Eingaben der ausgeschnitten Bereiche sind wie die der benutzten Kanäle.

Beispiel:

- Benutzte DMX-Kanäle: 1-100
- Ausgeschlossene DMX-Kanäle: 2-10:2;92-100:2

In den Bereichen 1-10 und 92-100 werden nur die ungeraden DMX-Kanäle verwendet, im restlichen Bereich 11-91 alle.

## **B. Dimmer 1: Dimmer**

## **Objekt Dimmen ein/aus**

![](_page_4_Picture_391.jpeg)

Zum Schalten des Dimmers steht folgendes Objekt zur Verfügung, falls es über Parameter aktiviert wurde:

![](_page_4_Picture_392.jpeg)

## **Verhalten bei EIN-Telegramm (wenn Dimmer ausgeschaltet ist)**

Ist der Dimmer ausgeschaltet, kann mit diesem Parameter das Verhalten beim Einschalten über das Objekt 11 konfiguriert werden.

Zur Auswahl stehen:

- Keine Reaktion
- Auf Wert dimmen
- Dimmen auf letzten Wert vor Ausschalten

## **Verhalten bei EIN-Telegramm (wenn Dimmer eingeschaltet ist)**

Ist der Dimmer bereits eingeschaltet, kann mit diesem Parameter das Verhalten bei einem erneuten Ein-Telegramm über das Objekt 11 konfiguriert werden.

Zur Auswahl stehen:

- Keine Reaktion
- Auf Wert dimmen
- Auf Wert dimmen, wenn höher als aktueller

## **Dimmwert bei EIN-Telegramm**

Bei passender Parametrierung wird dieser Wert aktiviert bei Ein-Telegramm über Objekt 11.

## **Dimmzeit bei EIN-Telegramm**

Diese Dimmzeit ist aktiv, wenn ein Ein-Telegramm empfangen wird. Der Zeitraum ist bezogen auf einen kompletten Dimmvorgang von 0-100%.

## **Verhalten bei AUS-Telegramm**

Dieser Parameter beschreibt das Verhalten des Dimmers bei Aus-Telegramm über Objekt 11.

Zur Auswahl stehen:

- Keine Reaktion
- Auf Wert dimmen

## **Dimmwert bei AUS-Telegramm**

Bei passender Parametrierung wird dieser Wert aktiviert bei Aus-Telegramm über Objekt 11.

## **Verhalten bei 2. AUS-Telegramm**

Dieser Parameter beschreibt das Verhalten des Dimmers bei Empfang eines 2. Aus-Telegramms über Objekt 11.

Zur Auswahl stehen:

- Keine Reaktion
- Ausschalten

Das 2. Aus-Telegramm muss innerhalb 1 Sekunde auf das 1. Aus-Telegramm folgen, um ausgewertet zu werden. Ist der aktuelle Dimmwert gleich dem parametrierten Dimmwert bei Aus-Telegramm oder niedriger, erfolgt das Ausschalten bereits beim 1. Aus-Telegramm.

## **Dimmzeit bei AUS-Telegramm**

Diese Dimmzeit ist aktiv, wenn ein Aus-Telegramm empfangen wird. Der Zeitraum ist bezogen auf einen kompletten Dimmvorgang von 0-100%.

## **Tag-/Nachtumschaltung**

Bei Benutzung dieser Funktion ist folgendes Objekt für das Umschalten von Tag-/Nachtbetrieb sichtbar:

![](_page_5_Picture_407.jpeg)

Außerdem kann bestimmt werden, wann die Dimmwerte nach Telegramm über Objekt 15 aktiv werden, zur Auswahl stehen:

Nicht benutzt

- Schalten bei Tag-/Nachtumschaltung Sofort nach Empfang Tag-/Nachtumschaltung wird auf den aktiven Dimmwert gedimmt, gemäß dem zuletzt empfangenen Ein-/Ausschalten über Objekt 11.
- Schalten beim nächsten Ein-/Aus-Telegramm Erst bei nächstem Ein-/Ausschalten über Objekt 11 wird der gerade aktive Dimmwert benutzt.

Es gibt für den Nachtbetrieb jeweils einen separaten Ein- und Ausschaltwert in den Parametern, im Tagbetrieb werden die immer sichtbaren Dimmwerte benutzt.

## **Dimmwert bei EIN-Telegramm (Nacht)**

Ist der Dimmer im Nachtbetrieb, wird dieser Wert aktiviert bei Ein-Telegramm über Objekt 11 und passender Parametrierung.

## **Dimmwert bei AUS-Telegramm (Nacht)**

Ist der Dimmer im Nachtbetrieb, wird dieser Wert aktiviert bei Aus-Telegramm über Objekt 11 und passender Parametrierung.

## **Dimmzeit bei Tag-/Nachtumschaltung**

Diese Dimmzeit ist nur aktiv, wenn Schalten bei Tag-/Nachtumschaltung benutzt wird. Wenn Schalten beim nächsten Ein-/Aus-Telegramm benutzt wird, ist die reguläre Dimmzeit des jeweiligen Ein- oder Aus-Telegramms aktiv. Der Zeitraum ist bezogen auf einen kompletten Dimmvorgang von 0-100%.

## **Objekt Dimmen rel.**

![](_page_5_Picture_408.jpeg)

Zum Dimmen über relative Dimmbefehle gibt es folgendes Objekt, falls es über Parameter aktiviert wurde:

![](_page_5_Picture_409.jpeg)

## **Minimaler Dimmwert bei Dimmen über Objekt**

Über diesen Parameter kann eingestellt werden, welcher minimale Dimmwert über relatives Dimmen erreicht werden kann. Befindet sich der aktuelle Dimmwert unterhalb des minimalen Werts, kann die Helligkeit nicht über das Objekt 12 verringert werden.

## **Maximaler Dimmwert bei Dimmen über Objekt**

Über diesen Parameter kann eingestellt werden, welcher maximale Dimmwert über relatives Dimmen erreicht werden kann. Befindet sich der aktuelle Dimmwert oberhalb des maximalen Werts, kann die Helligkeit nicht über das Objekt 12 erhöht werden.

## **Dimmzeit bei Erhöhen der Helligkeit über Objekt Dimmen rel.**

Diese Dimmzeit ist aktiv, wenn die Helligkeit erhöht wird über relatives Dimmen mit Objekt 12. Der Zeitraum ist bezogen auf einen kompletten Dimmvorgang von 0-100%.

## **Dimmzeit bei Vermindern der Helligkeit über Objekt Dimmen rel.**

Diese Dimmzeit ist aktiv, wenn die Helligkeit über relatives Dimmen mit Objekt 12 vermindert wird. Der Zeitraum ist bezogen auf einen kompletten Dimmvorgang von 0-100%.

## **Objekt Dimmwert**

![](_page_6_Picture_331.jpeg)

Zum Steuern des Dimmers über Dimmwert dient folgendes Objekt, falls es über Parameter aktiviert wurde:

![](_page_6_Picture_332.jpeg)

## **Minimaler Dimmwert bei Empfang Dimmwert über Objekt**

Über diesen Parameter kann konfiguriert werden, welcher minimale Dimmwert über Objekt 13 erreichbar ist. Bei einem Empfang eines Werts unterhalb des Minimalwerts wird der Dimmer mit dem Minimalwert angesteuert. Wird hier ein Wert >0% eingestellt, ist außerdem folgender Parameter sichtbar:

## **Dimmer ausschalten mit Telegrammwert 0%**

Hier kann man auswählen, ob beim Empfang eines Dimmwerts von 0% der Dimmer ausgeschaltet wird.

## **Maximaler Dimmwert bei Empfang Dimmwert über Objekt**

Über diesen Parameter kann konfiguriert werden, welcher maximale Dimmwert über Objekt 13 erreichbar ist. Bei einem Empfang eines Werts oberhalb des Maximalwerts wird der Dimmer mit dem Maximalwert angesteuert.

## **Dimmzeit bei Erhöhen der Helligkeit über Objekt Dimmwert**

Diese Dimmzeit ist aktiv, wenn die Helligkeit erhöht wird bei Wertempfang über Objekt 13. Der Zeitraum ist bezogen auf einen kompletten Dimmvorgang von 0-100%.

## **Dimmzeit bei Vermindern der Helligkeit über Objekt Dimmwert**

Diese Dimmzeit ist aktiv, wenn die Helligkeit vermindert wird bei Wertempfang über Objekt 13. Der Zeitraum ist bezogen auf einen kompletten Dimmvorgang von 0-100%.

## **Objekt RGB-Wert**

![](_page_6_Picture_333.jpeg)

Zum Ansteuern des Dimmers über RGB-Farbwert ist folgendes Objekt verfügbar, falls Parameter aktiviert:

![](_page_6_Picture_334.jpeg)

## **Behandlung RGB-Wert**

Hier ist einstellbar, wie ein empfangener RGB-Farbwert verarbeitet werden soll:

- Roter Anteil Das 1. Byte des RGB-Werts (Rot) dient zur Ansteuerung der Helligkeit des Dimmers.
- Grüner Anteil Das 2. Byte des RGB-Werts (Grün) dient zur Ansteuerung der Helligkeit des Dimmers.
- Blauer Anteil Das 3. Byte des RGB-Werts (Blau) dient zur Ansteuerung der Helligkeit des Dimmers.
- Weiß (min. Wert aus Rot, Grün, Blau) Der kleinste Wert der 3 Bytes dient zur Ansteuerung der Helligkeit des Dimmers.
- Helligkeit (max. Wert aus Rot, Grün, Blau) Der größte Wert der 3 Bytes dient zur Ansteuerung der Helligkeit des Dimmers.

## **Minimaler Wert bei Empfang Farbe über Objekt RGB**

Über diesen Parameter kann konfiguriert werden, welcher minimale Dimmwert über Objekt 14 eingestellt werden kann. Bei einem Empfang eines Werts unterhalb des Minimalwerts wird der Dimmer mit dem Minimalwert angesteuert.

## **Maximaler Wert bei Empfang Farbe über Objekt RGB**

Über diesen Parameter kann konfiguriert werden, welcher maximale Dimmwert über Objekt 14 eingestellt werden kann. Bei einem Empfang eines Werts oberhalb des Maximalwerts wird der Dimmer mit dem Maximalwert angesteuert.

## **Dimmzeit bei Erhöhen der Helligkeit über Objekt RGB**

Diese Dimmzeit ist aktiv, wenn die Helligkeit erhöht wird bei Wertempfang über Objekt 14. Der Zeitraum ist bezogen auf einen kompletten Dimmvorgang von 0-100%.

## **Dimmzeit bei Vermindern der Helligkeit über Objekt RGB**

Diese Dimmzeit ist aktiv, wenn die Helligkeit vermindert wird bei Wertempfang über Objekt 14. Der Zeitraum ist bezogen auf einen kompletten Dimmvorgang von 0-100%.

## **C. Dimmer 1: Szenenfunktion**

![](_page_7_Picture_167.jpeg)

viert, erscheint folgendes Grupp jekt: ŀ **Gruppenobjekt Typ KNX Größe Richtung**

![](_page_7_Picture_168.jpeg)

## **Überblendzeit bei Aktivierung einer Szene**

Hier wird eingestellt, in welchem Zeitraum auf die empfangene Szene gedimmt wird. Der Zeitraum ist bezogen auf einen kompletten Dimmvorgang von 0-100%.

## **Szenen 1-8**

Mit diesen Parametern kann die Reaktion konfiguriert werden, welcher beim Empfang der jeweiligen Szene am Ausgang ausgeführt wird.

Zur Wahl stehen:

- Keine Reaktion
- **Dimmwert**

Der Ausgang wird auf den eingestellten Dimmwert geschaltet, falls die Szene der entsprechenden Nummer empfangen wurde.

**Lernbar** 

Hier kann mit Hilfe eines Szenen-Kontroll-Telegrammes der aktuelle Zustand am Ausgang für die jeweilige Szene gespeichert werden. Somit lässt sich die Szene ohne ETS-Download vom Benutzer anpassen.

## **Nummer**

Mit diesem Parameter kann eine beliebige Szenennummer zwischen 1 und 64 der Szene zugewiesen werden. Es dürfen keine Szenennummern doppelt vergeben werden.

#### **RGB 1: Allgemein**

![](_page_7_Picture_169.jpeg)

### **Name (30 Zeichen)**

Es kann ein beliebiger Name für den Kanal vergeben werden. Dieser sollte jedoch eindeutig und aussagekräftig sein, dies erleichtert später die Arbeit mit den dazugehörigen Gruppenobjekten, da der vergebene Name dort als Bezeichnung angezeigt wird. Wird kein Name vergeben, werden die Gruppenobjekte mit "RGB 1 …" bezeichnet.

## **Rückmeldung**

Dieser Parameter definiert das Sendeverhalten der Statusobiekte:

- **Deaktiviert** Statusobjekte sind deaktiviert und ausgeblendet.
- Nur bei Abfrage Statusobjekte senden nur bei Leseanfragen.
- Bei Änderung Statusobjekte senden nur bei Wertänderung.
- Zyklisch und bei Änderung Statusobjekte senden zyklisch und bei Wertänderung.

## **Zeit für zyklische Rückmeldung**

Wird die Rückmeldung mit "Zyklisch und bei Änderung" konfiguriert, erscheint dieser Parameter, um die Zykluszeit für das Senden zu setzen.

## **Rückmeldung für Ein/Aus/RGB-Farbe (3 Byte)**

Aktiviert folgende Statusobjekte:

![](_page_8_Picture_548.jpeg)

Ist Senden bei Wertänderung aktiviert und wechseln alle 3 Farben auf Wert 0, sendet das binäre Statusobjekt ein Aus-Telegramm. Wechselt aus diesem Zustand mindestens eine der 3 Farben auf einen Wert größer als 0, sendet das Objekt ein Ein-Telegramm.

Ist Senden bei Wertänderung aktiviert und mindestens eine der 3 Farben ändert sich, sendet das Statusobjekt Farbe neue RGB-**Werte** 

## **Rückmeldung für RGB Einzelfarben**

Aktiviert folgende Statusobjekte:

![](_page_8_Picture_549.jpeg)

Bei Benutzung eines RGBW-Modes ist außerdem noch folgendes Objekt verfügbar:

![](_page_8_Picture_550.jpeg)

Ist Senden bei Wertänderung aktiviert, senden die Statusobjekte mit einem Zeitabstand von mindestens 1 Sekunde, wenn sich die dem Objekt zugeordnete Farbe um mindestens 1% geändert hat, oder wenn ein Dimmvorgang abgeschlossen ist.

## **Rückmeldung für HSV**

Aktiviert folgende Statusobjekte:

![](_page_8_Picture_551.jpeg)

Ist Senden bei Wertänderung aktiviert, senden die Statusobjekte mit einem Zeitabstand von mindestens 1 Sekunde, wenn sich die dem Objekt zugeordnete Farbeigenschaft um mindestens 1% geändert hat, oder wenn ein Dimmvorgang abgeschlossen ist.

## **Verhalten bei Busspannungsausfall**

Hier kann das Verhalten des Ausgangs bei Busspannungsausfall konfiguriert werden.

Zur Wahl stehen:

- Keine Reaktion
- Auf Farbe schalten
- Ein Parameter zum Einstellen der Farbe erscheint.

## **Verhalten nach Busspannungswiederkehr**

Hier kann das Verhalten des Ausgangs nach Busspannungswiederkehr konfiguriert werden. Dieses Verhalten wird bei jedem Geräteneustart (z.B. auch bei Neustart nach einem ETS Download) ausgeführt.

Zur Wahl stehen:

- Auf Farbe schalten
	- Ein Parameter zum Einstellen der Farbe erscheint.
- Zustand wie vor Busspannungsausfall

## **RGBW-Mode**

Im RGBW-Mode bestimmt die aus dem aktuellen RGB-Wert errechnete Sättigung den Wert für Weiß: Minimale Sättigung führt zum Maximalwert von Weiß, und umgekehrt. Außerdem kann mit diesem Parameter bestimmt werden, ob die Ausgabewerte für Rot, Grün und Blau abhängig vom aktuellen Weiß-Wert skaliert werden sollen:

- Kein Einfluss von Weiß auf RGB: Weiß hat keinen Einfluss auf RGB, z.B. sind bei einer RGB-Farbwert von Weiß (#FFFFFF) alle Ausgabewerte auf Maximum.
- Abdunkeln von RGB bei größerer Helligkeit von Weiß: In dieser Einstellung werden die Ausgabewerte von Rot, Grün und Blau mit der Sättigung skalierte, z.B. sind bei einem internen RGB-Farbwert von Weiß (#FFFFFF) die Ausgabewerte von Rot, Grün und Blau auf Minimum, der Ausgabewert von Weiß auf Maximum.

Die Statusobjekte verhalten sich in beiden RGBW-Betriebsarten gleich, nur die sichtbare Ansteuerung von RGB ändert sich.

## **Objekt RGB kombiniert (3 Byte)**

Schaltet folgendes Objekt frei zur Steuerung des Dimmers über 3-Byte-RGB-Telegramme:

![](_page_8_Picture_552.jpeg)

## **Überblendzeit beim Ändern der Farbe**

Der Zeitraum ist bezogen auf einen kompletten Dimmvorgang von 0-100%.

## **Objekte Farben einzeln**

Schaltet die Funktionsblöcke zur Steuerung der 3 Einzelfarben Rot, Grün und Blau frei. Dafür wird für jede Farbe ein Parameterblock eingeblendet, der in Abschnitt B erläutert wird.

## **Objekte Farbe/Sättigung/Helligkeit**

Schaltet die Funktionsblöcke zur Steuerung des Dimmers über die 3 Eigenschaften Farbe, Sättigung und Helligkeit frei. Dafür wird für jede Eigenschaften ein Parameterblock eingeblendet, die in den Abschnitten C, D und E erläutert werden.

## **Szenenfunktion**

Hier kann die Szenenfunktion aktiviert, bzw. deaktiviert werden. Ist diese Funktionalität aktiviert, erscheint eine Parameterseite zur weiteren Konfiguration der Szenen 1-8. Die weitere Funktionalität ist in Abschnitt F erläutert.

## **Rot: Benutzte DMX-Kanäle Grün: Benutzte DMX-Kanäle Blau: Benutzte DMX-Kanäle**

Bei Verwendung eines RGBW-Modes außerdem noch: **Weiß: Benutzte DMX-Kanäle**

Die für die jeweilige Farbe benutzten DMX-Kanäle können hier bestimmt werden. Es werden folgende Eingaben unterstützt:

- Einzelkanäle: Die Nummer des gewünschten Kanals wird eingegeben.
- Bereiche: Anfangs- und Endkanal wird getrennt mit Strich eingegeben, z.B. 1-100
- Bereiche mit Auslassung: Anfangs- und Endkanal wird getrennt mit Strich eingegeben, der Index muss mit Doppelpunkt getrennt hinter dem Endkanal geschrieben werde, z.B. 1-99:2. In diesem Beispiel wird jeder ungerade Kanal bis 99 angesteuert, also die Kanäle 1, 3, 5, ..., 97, 99.

Einträge können über Strichpunkt oder Komma getrennt werden,  $z \, B$ .

- 1;7;23: Die DMX-Kanäle 1, 7 und 23 werden benutzt.
- 2,5-7,23: Die DMX-Kanäle 2, 5, 6, 7 und 23 werden benutzt.
- 1-9:2;58;100-512: Die DMX-Kanäle 1, 3, 5, 7, 9, 58 werden benutzt, außerdem die Kanäle 100-512.

Leerzeichen können zur besseren Lesbarkeit verwendet werden, sie verringern aber den zur Verfügung stehenden Platz für Einträge.

![](_page_9_Picture_15.jpeg)

*DMX-Kanäle dürfen nur jeweils einer Farbe eines einzigen RGB-Kanals zugeordnet werden, Gruppenfunktionen müssen über gleiche Gruppenadressen realisiert werden*

## **Rot: Ausgeschlossene DMX-Kanäle Grün: Ausgeschlossene DMX-Kanäle Blau: Ausgeschlossene DMX-Kanäle** Bei Verwendung eines RGBW-Modes außerdem noch:

**Weiß: Ausgeschlossene DMX-Kanäle**

Mit diesen Parametern können Bereiche aus den benutzten DMX-Kanälen wieder ausgeschnitten werden. Die zulässigen Eingaben der ausgeschnitten Bereiche sind wie die der benutzten Kanäle.

Beispiel:

- Rot: Benutzte DMX-Kanäle: 1-100
- Rot: Ausgeschlossene DMX-Kanäle: 2-10:2;92-100:2

In den Bereichen 1-10 und 92-100 werden nur die ungeraden DMX-Kanäle für Rot verwendet, im restlichen Bereich 11-91 alle.

![](_page_9_Picture_24.jpeg)

Jede der 3 Einzelfarben Rot, Grün und Blau kann unabhängig mit Ein-/Aus-Telegramm, rel. Dimmen und Dimmwert gesteuert werden. Dafür sind folgende Parameter und Objekte für jede Farbe verfügbar:

## **Objekt Farbe Rot ein/aus Objekt Farbe Grün ein/aus Objekt Farbe Blau ein/aus**

![](_page_9_Picture_412.jpeg)

Zum Schalten der Einzelfarben stehen folgende Objekte zur Verfügung, falls sie über Parameter aktiviert wurden:

![](_page_9_Picture_413.jpeg)

## **Verhalten bei EIN-Telegramm**

Mit diesem Parameter kann das Verhalten beim Einschalten über das jeweilige Objekt konfiguriert werden.

Zur Auswahl stehen:

- Keine Reaktion
- Auf Wert dimmen

## **Wert bei EIN-Telegramm**

Bei passender Parametrierung wird dieser Wert aktiviert bei Ein-Telegramm über das jeweilige Objekt.

## **Überblendzeit bei EIN-Telegramm**

Diese Überblendzeit ist aktiv, wenn ein Ein-Telegramm empfangen wird. Der Zeitraum ist bezogen auf einen kompletten Dimmvorgang von 0-100%.

## **Verhalten bei AUS-Telegramm**

Dieser Parameter beschreibt das Verhalten des Dimmers bei Aus-Telegramm über das jeweilige Objekt.

Zur Auswahl stehen:

- Keine Reaktion
- Auf Wert dimmen

## **Wert bei AUS-Telegramm**

Bei passender Parametrierung wird dieser Wert aktiviert bei Aus-Telegramm über das jeweilige Objekt.

## **Überblendzeit bei AUS-Telegramm**

Diese Überblendzeit ist aktiv, wenn ein Aus-Telegramm empfangen wird. Der Zeitraum ist bezogen auf einen kompletten Dimmvorgang von 0-100%.

### **Tag-/Nachtumschaltung**

Neustart im Tagbetrieb.

Bei Benutzung dieser Funktion für mindestens einer der 3 Farben ist folgendes Objekt für das Umschalten von Tag-/Nachtbetrieb sichtbar:

![](_page_10_Picture_403.jpeg)

![](_page_10_Picture_5.jpeg)

*Telegramme auf das Objekt 30 wirken auf alle aktivierten Tag-/Nachtumschaltungen des RGB-Kanals.*

Außerdem kann bestimmt werden, wann die Werte nach Telegramm über das Objekt aktiv werden, zur Auswahl stehen:

- Nicht benutzt
- Schalten bei Tag-/Nachtumschaltung Sofort nach Empfang Tag-/Nachtumschaltung wird auf den aktiven Wert gedimmt, gemäß dem zuletzt empfangenen Ein-/Ausschalten über Objekt 12, 15 oder 18.
- Schalten beim nächsten Ein-/Aus-Telegramm Erst bei nächstem Ein-/Ausschalten über Objekt 12, 15 oder 18 wird der gerade aktive Wert benutzt.

Es gibt für den Nachtbetrieb jeweils einen separaten Ein- und Ausschaltwert in den Parametern. Im Tagbetrieb werden die immer sichtbaren Werte benutzt.

#### **Wert bei EIN-Telegramm (Nacht)**

Ist der Dimmer im Nachtbetrieb, wird dieser Wert aktiviert bei Ein-Telegramm über Objekt 12, 15 oder 18 und passender Parametrierung.

## **Wert bei AUS-Telegramm (Nacht)**

Ist der Dimmer im Nachtbetrieb, wird dieser Wert aktiviert bei Aus-Telegramm über Objekt 12, 15 oder 18 und passender Parametrierung.

### **Überblendzeit bei Tag-/Nachtumschaltung**

Diese Überblendzeit ist nur aktiv, wenn Schalten bei Tag-/Nachtumschaltung benutzt wird. Wenn Schalten beim nächsten Ein- /Aus-Telegramm benutzt wird, ist die reguläre Überblendzeit des jeweiligen Ein- oder Aus-Telegramms aktiv. Der Zeitraum ist bezogen auf einen kompletten Dimmvorgang von 0-100%.

## **Objekt Farbe Rot dimmen (rel.) Objekt Farbe Grün dimmen (rel.) Objekt Farbe Blau dimmen (rel.)**

![](_page_10_Picture_404.jpeg)

Zum Dimmen der 3 Farben über relative Dimmbefehle gibt es folgende Objekte, falls sie über Parameter aktiviert wurden:

![](_page_10_Picture_405.jpeg)

#### **Minimaler Wert bei Änderung über Objekt**

Über diesen Parameter kann eingestellt werden, welcher minimale Wert über relatives Dimmen erreicht werden kann. Befindet sich der aktuelle Wert unterhalb des minimalen Werts, kann die Helligkeit nicht über das Objekt 13, 16 oder 19 verringert werden.

## **Maximaler Wert bei Änderung über Objekt**

Über diesen Parameter kann eingestellt werden, welcher maximale Wert über relatives Dimmen erreicht werden kann. Befindet sich der aktuelle Wert oberhalb des maximalen Werts, kann die Helligkeit nicht über das Objekt 13, 16 oder 19 erhöht werden.

### **Überblendzeit bei Erhöhen der Helligkeit über Objekt**

Diese Überblendzeit ist aktiv, wenn die Helligkeit erhöht wird über relatives Dimmen mit Objekt 13, 16 oder 19. Der Zeitraum ist bezogen auf einen kompletten Dimmvorgang von 0-100%.

#### **Überblendzeit bei Vermindern der Helligkeit über Objekt**

Diese Überblendzeit ist aktiv, wenn die Helligkeit vermindert wird über relatives Dimmen mit Objekt 13, 16 oder 19. Der Zeitraum ist bezogen auf einen kompletten Dimmvorgang von 0-100%.

## **Objekt Farbe Rot Wert (abs.) Objekt Farbe Grün Wert (abs.) Objekt Farbe Blau Wert (abs.)**

![](_page_10_Picture_406.jpeg)

Zum Steuern der 3 Farben über Dimmwert dienen folgende Objekte, falls sie über Parameter aktiviert wurden:

![](_page_10_Picture_407.jpeg)

### **Minimaler Wert bei Empfang über Objekt**

Über diesen Parameter kann konfiguriert werden, welcher minimale Wert über Objekt 14, 17 oder 20 erreichbar ist. Bei einem Empfang eines Werts unterhalb des Minimalwerts wird die Farbe mit dem Minimalwert angesteuert. Wird hier ein Wert >0% eingestellt, ist außerdem folgender Parameter sichtbar:

## **Wert 0 zulassen über Objekt**

Hier kann man auswählen, ob beim Empfang eines Werts von 0% die Farbe ausgeschaltet wird.

## **Maximaler Wert bei Empfang über Objekt**

Über diesen Parameter kann konfiguriert werden, welcher maximale Wert über Objekt 14, 17 oder 20 erreichbar ist. Bei einem Empfang eines Werts oberhalb des Maximalwerts wird die Farbe mit dem Maximalwert angesteuert.

## **Überblendzeit bei Erhöhen der Helligkeit über Objekt**

Diese Überblendzeit ist aktiv, wenn die Helligkeit erhöht wird bei Wertempfang über Objekt 14, 17 oder 20. Der Zeitraum ist bezogen auf einen kompletten Dimmvorgang von 0-100%.

## **Überblendzeit bei Vermindern der Helligkeit über Objekt**

Diese Überblendzeit ist aktiv, wenn die Helligkeit vermindert wird bei Wertempfang über Objekt 14, 17 oder 20. Der Zeitraum ist bezogen auf einen kompletten Dimmvorgang von 0-100%.

## **B. RGB 1: Farbe**

Mit diesem Funktionsblock kann man verschiedene Farben über Ein-/Aus-Telegramme aktivieren, darüber hinaus gibt es Objekte zur Manipulation des Farbwinkels.

Der Farbwinkel (Hue) ist eine Eigenschaft einer Farbe im HSV-Raum und ordnet jedem Farbton einen Winkel in einem Farbkreis zu.

## **Objekt Farbe ein/aus**

![](_page_11_Picture_384.jpeg)

Zum Schalten des Dimmers steht folgendes Objekt zur Verfügung, falls es über Parameter aktiviert wurde:

![](_page_11_Picture_385.jpeg)

## **Verhalten bei EIN-Telegramm (wenn Dimmer ausgeschaltet ist)**

Ist der Dimmer ausgeschaltet, kann mit diesem Parameter das Verhalten beim Einschalten über das Objekt 21 konfiguriert werden.

Zur Auswahl stehen:

- Keine Reaktion
- Auf Farbe dimmen
- Dimmen auf letzte Farbe vor Ausschalten

## **Verhalten bei EIN-Telegramm (wenn Dimmer eingeschaltet ist)**

Ist der Dimmer bereits eingeschaltet, kann mit diesem Parameter das Verhalten bei einem erneuten Ein-Telegramm über das Objekt 21 konfiguriert werden.

Zur Auswahl stehen:

- Keine Reaktion
- Auf Farbe dimmen

## **Farbe bei EIN-Telegramm**

Bei passender Parametrierung wird diese Farbe aktiviert bei Ein-Telegramm über Objekt 21.

## **Überblendzeit bei EIN-Telegramm**

Diese Überblendzeit ist aktiv, wenn ein Ein-Telegramm empfangen wird. Der Zeitraum ist bezogen auf einen kompletten Dimmvorgang von 0-100%.

## **Verhalten bei AUS-Telegramm**

Dieser Parameter beschreibt das Verhalten des Dimmers bei Aus-Telegramm über Objekt 21.

Zur Auswahl stehen:

- Keine Reaktion
- Auf Farbe dimmen

## **Farbe bei AUS-Telegramm**

Bei passender Parametrierung wird diese Farbe aktiviert bei Aus-Telegramm über Objekt 21.

## **Überblendzeit bei AUS-Telegramm**

Diese Überblendzeit ist aktiv, wenn ein Aus-Telegramm empfangen wird. Der Zeitraum ist bezogen auf einen kompletten Dimmvorgang von 0-100%.

## **Tag-/Nachtumschaltung**

Bei Benutzung dieser Funktion ist folgendes Objekt für das Umschalten von Tag-/Nachtbetrieb sichtbar:

 $Typ$  KNX **Größe** Richtung GO 30 RGB 1: Tag/Nacht - Schalten 1.001 1 Bit Von KNX Tagbetrieb wird mit einem Ein-Telegramm auf das Objekt ausgelöst, Nachtbetrieb mit einem Aus-Telegramm. Das Gerät ist nach Neustart im Tagbetrieb.

![](_page_11_Picture_42.jpeg)

*Telegramme auf das Objekt 30 wirken auf alle aktivierten Tag-/Nachtumschaltungen des RGB-Kanals.*

Außerdem kann bestimmt werden, wann die Werte nach Telegramm über das Objekt aktiv werden, zur Auswahl stehen:

- Nicht benutzt
- Schalten bei Tag-/Nachtumschaltung Sofort nach Empfang Tag-/Nachtumschaltung wird auf die aktive Farbe gedimmt, gemäß dem zuletzt empfangenen Ein-/Ausschalten über Objekt 21
- Schalten beim nächsten Ein-/Aus-Telegramm Erst bei nächstem Ein-/Ausschalten über Objekt 21 wird die gerade aktive Farbe benutzt.

Es gibt für den Nachtbetrieb jeweils eine separaten Ein- und Ausschaltfarbe in den Parametern, im Tagbetrieb werden die immer sichtbaren Farben benutzt.

## **Farbe bei EIN-Telegramm (Nacht)**

Ist der Dimmer im Nachtbetrieb, wird diese Farbe aktiviert bei Ein-Telegramm über Objekt 21 und passender Parametrierung.

### **Farbe bei AUS-Telegramm (Nacht)**

Ist der Dimmer im Nachtbetrieb, wird diese Farbe aktiviert bei Aus-Telegramm über Objekt 21 und passender Parametrierung.

#### **Überblendzeit bei Tag-/Nachtumschaltung**

Diese Überblendzeit ist nur aktiv, wenn Schalten bei Tag-/Nachtumschaltung benutzt wird. Wenn Schalten beim nächsten Ein- /Aus-Telegramm benutzt wird, ist die reguläre Überblendzeit des jeweiligen Ein- oder Aus-Telegramms aktiv. Der Zeitraum ist bezogen auf einen kompletten Dimmvorgang von 0-100%.

### **Objekt Farbwinkel ändern (rel.)**

![](_page_12_Picture_362.jpeg)

Zum Ändern des Farbwinkels über relative Dimmbefehle gibt es folgendes Objekt, falls es über Parameter aktiviert wurde:

![](_page_12_Picture_363.jpeg)

#### **Überblendzeit beim Ändern des Farbwinkels**

Der Zeitraum ist bezogen auf einen kompletten Dimmvorgang von 0-360°.

#### **Objekt Farbwinkel ändern (abs.)**

![](_page_12_Figure_13.jpeg)

Zum Setzen des Absolutwerts des Farbwinkels gibt es folgendes Objekt, falls es über Parameter aktiviert wurde:

![](_page_12_Picture_364.jpeg)

## **Überblendzeit beim Ändern des Farbwinkels**

Der Zeitraum ist bezogen auf einen kompletten Dimmvorgang von 0-360°.

### **C. RGB 1: Sättigung**

Sättigung (Saturation) ist eine Eigenschaft einer Farbe im HSV-Raum und stellt den Weißanteil einer Farbe dar.

Reine Farben ohne Weißanteil haben eine Sättigung von 100%, je geringer die Sättigung, desto mehr wird die Farbe als Weiß empfunden.

#### **Objekt Sättigung ein/aus**

![](_page_12_Picture_365.jpeg)

Zum Schalten der Sättigung steht folgendes Objekt zur Verfügung, falls es über Parameter aktiviert wurde:

![](_page_12_Picture_366.jpeg)

#### **Verhalten bei EIN-Telegramm**

Mit diesem Parameter kann das Verhalten beim Einschalten über das jeweilige Objekt konfiguriert werden.

Zur Auswahl stehen:

- Keine Reaktion
- Auf Wert dimmen

**Sättigung bei EIN-Telegramm**

Bei passender Parametrierung wird diese Sättigung aktiviert bei Ein-Telegramm über das Objekt 24.

#### **Überblendzeit bei EIN-Telegramm**

Diese Überblendzeit ist aktiv, wenn ein Ein-Telegramm empfangen wird. Der Zeitraum ist bezogen auf einen kompletten Dimmvorgang von 0-100%.

#### **Verhalten bei AUS-Telegramm**

Dieser Parameter beschreibt das Verhalten des Dimmers bei Aus-Telegramm über das Objekt 24.

Zur Auswahl stehen:

- Keine Reaktion
- Auf Wert dimmen

### **Sättigung bei AUS-Telegramm**

Bei passender Parametrierung wird dieser Wert aktiviert bei Aus-Telegramm über das Objekt 24.

#### **Überblendzeit bei AUS-Telegramm**

Diese Überblendzeit ist aktiv, wenn ein Aus-Telegramm empfangen wird. Der Zeitraum ist bezogen auf einen kompletten Dimmvorgang von 0-100%.

## **Tag-/Nachtumschaltung**

Bei Benutzung dieser Funktion ist folgendes Objekt für das Umschalten von Tag-/Nachtbetrieb sichtbar:

![](_page_12_Picture_367.jpeg)

Tagbetrieb wird mit einem Ein-Telegramm auf das Objekt ausgelöst, Nachtbetrieb mit einem Aus-Telegramm. Das Gerät ist nach Neustart im Tagbetrieb.

![](_page_13_Picture_1.jpeg)

*Telegramme auf das Objekt 30 wirken auf alle aktivierten Tag-/Nachtumschaltungen des RGB-Kanals.*

Außerdem kann bestimmt werden, wann die Werte nach Telegramm über das Objekt aktiv werden, zur Auswahl stehen:

- Nicht benutzt
- Schalten bei Tag-/Nachtumschaltung Sofort nach Empfang Tag-/Nachtumschaltung wird auf den aktiven Wert gedimmt, gemäß dem zuletzt empfangenen Ein-/Ausschalten über Objekt 24.
- Schalten beim nächsten Ein-/Aus-Telegramm Erst bei nächstem Ein-/Ausschalten über Objekt 24 wird der gerade aktive Wert benutzt.

Es gibt für den Nachtbetrieb jeweils einen separaten Ein- und Ausschaltwert in den Parametern, im Tagbetrieb werden die immer sichtbaren Werte benutzt.

## **Sättigung bei EIN-Telegramm (Nacht)**

Ist der Dimmer im Nachtbetrieb, wird dieser Wert aktiviert bei Ein-Telegramm über Objekt 24 und passender Parametrierung.

## **Sättigung bei AUS-Telegramm (Nacht)**

Ist der Dimmer im Nachtbetrieb, wird dieser Wert aktiviert bei Aus-Telegramm über Objekt 24 und passender Parametrierung.

## **Überblendzeit bei Tag-/Nachtumschaltung**

Diese Überblendzeit ist nur aktiv, wenn Schalten bei Tag-/Nachtumschaltung benutzt wird. Wenn Schalten beim nächsten Ein- /Aus-Telegramm benutzt wird, ist die reguläre Überblendzeit des jeweiligen Ein- oder Aus-Telegramms aktiv. Der Zeitraum ist bezogen auf einen kompletten Dimmvorgang von 0-100%.

## **Objekt Sättigung ändern (rel.)**

![](_page_13_Picture_339.jpeg)

Zum Ändern der Sättigung über relative Dimmbefehle gibt es folgendes Objekt, falls es über Parameter aktiviert wurde:

![](_page_13_Picture_340.jpeg)

## **Minimale Sättigung bei Änderung über Objekt**

Über diesen Parameter kann eingestellt werden, welche minimale Sättigung über relatives Dimmen erreicht werden kann. Befindet sich die aktuelle Sättigung unterhalb des minimalen Werts, kann die Sättigung nicht über das Objekt 25 verringert werden.

## **Maximale Sättigung bei Änderung über Objekt**

Über diesen Parameter kann eingestellt werden, welche maximale Sättigung über relatives Dimmen erreicht werden kann. Befindet sich die aktuelle Sättigung oberhalb des maximalen Werts, kann die Sättigung nicht über das Objekt 25 erhöht werden.

## **Überblendzeit beim Erhöhen der Sättigung**

Diese Überblendzeit ist aktiv, wenn die Sättigung erhöht wird über relatives Dimmen mit Objekt 25. Der Zeitraum ist bezogen auf einen kompletten Dimmvorgang von 0-100%.

## **Überblendzeit beim Vermindern der Sättigung**

Diese Überblendzeit ist aktiv, wenn die Sättigung vermindert wird über relatives Dimmen mit Objekt 25. Der Zeitraum ist bezogen auf einen kompletten Dimmvorgang von 0-100%.

## **Objekt Sättigung Wert ändern (abs.)**

![](_page_13_Picture_341.jpeg)

Zum Steuern der Sättigung über Dimmwert dient folgendes Objekt, falls es über Parameter aktiviert wurde:

![](_page_13_Picture_342.jpeg)

## **Minimaler Wert bei Empfang Sättigung über Objekt**

Über diesen Parameter kann konfiguriert werden, welche minimale Sättigung über Objekt 26 erreichbar ist. Bei einem Empfang eines Werts unterhalb des Minimalwerts wird der Dimmer mit dem Minimalwert angesteuert.

## **Maximaler Wert bei Empfang Sättigung über Objekt**

Über diesen Parameter kann konfiguriert werden, welche maximale Sättigung über Objekt 26 erreichbar ist. Bei einem Empfang eines Werts oberhalb des Maximalwerts wird der Dimmer mit dem Maximalwert angesteuert.

## **Überblendzeit beim Erhöhen der Sättigung**

Diese Überblendzeit ist aktiv, wenn die Sättigung erhöht wird bei Wertempfang über Objekt 26. Der Zeitraum ist bezogen auf einen kompletten Dimmvorgang von 0-100%.

## **Überblendzeit beim Vermindern der Sättigung**

Diese Überblendzeit ist aktiv, wenn die Sättigung vermindert wird bei Wertempfang über Objekt 26. Der Zeitraum ist bezogen auf einen kompletten Dimmvorgang von 0-100%.

## **D. RGB 1: Helligkeit**

Helligkeit (Value) ist eine Eigenschaft einer Farbe im HSV-Raum.

Eine Helligkeit von 100% bedeutet, dass die Farbe mit maximal möglicher Intensität leuchtet, je niedriger die Helligkeit, desto weniger hell leuchtet die Farbe.

#### **Objekt Helligkeit ein/aus**

![](_page_14_Picture_400.jpeg)

Zum Schalten der Helligkeit steht folgendes Objekt zur Verfügung, falls es über Parameter aktiviert wurde:

![](_page_14_Picture_401.jpeg)

## **Verhalten bei EIN-Telegramm (wenn Helligkeit 0%)**

Ist die aktuelle Helligkeit 0%, kann mit diesem Parameter das Verhalten beim Einschalten über das Objekt 27 konfiguriert werden.

Zur Auswahl stehen:

- Keine Reaktion
- Auf Wert dimmen
- Dimmen auf letzten Wert vor Ausschalten

#### **Verhalten bei EIN-Telegramm (wenn Helligkeit >0%)**

Ist die aktuelle Helligkeit größer als 0%, kann mit diesem Parameter das Verhalten bei einem erneuten Ein-Telegramm über das Objekt 27 konfiguriert werden.

Zur Auswahl stehen:

- **Keine Reaktion**
- Auf Wert dimmen
- Auf Wert dimmen, wenn höher als aktueller

#### **Helligkeit bei EIN-Telegramm**

Bei passender Parametrierung wird diese Helligkeit aktiviert bei Ein-Telegramm über Objekt 27.

#### **Überblendzeit bei EIN-Telegramm**

Diese Überblendzeit ist aktiv, wenn ein Ein-Telegramm empfangen wird. Der Zeitraum ist bezogen auf einen kompletten Dimmvorgang von 0-100%.

## **Verhalten bei AUS-Telegramm**

Dieser Parameter beschreibt das Verhalten des Dimmers bei Aus-Telegramm über Objekt 27.

Zur Auswahl stehen:

- Keine Reaktion
- Auf Wert dimmen

#### **Helligkeit bei AUS-Telegramm**

Bei passender Parametrierung wird dieser Wert aktiviert bei Aus-Telegramm über Objekt 27.

#### **Verhalten bei 2. AUS-Telegramm**

Dieser Parameter beschreibt das Verhalten des Dimmers bei Empfang eines 2. Aus-Telegramms über Objekt 27.

Zur Auswahl stehen:

- Keine Reaktion
- **Ausschalten**

Das 2. Aus-Telegramm muss innerhalb 1 Sekunde auf das 1. Aus-Telegramm folgen, um ausgewertet zu werden. Ist die aktuelle Helligkeit gleich der parametrierten Helligkeit bei Aus-Telegramm oder niedriger, erfolgt das Ausschalten bereits beim 1. Aus-Telegramm.

## **Überblendzeit bei AUS-Telegramm**

Diese Überblendzeit ist aktiv, wenn ein Aus-Telegramm empfangen wird. Der Zeitraum ist bezogen auf einen kompletten Dimmvorgang von 0-100%.

#### **Tag-/Nachtumschaltung**

Bei Benutzung dieser Funktion ist folgendes Objekt für das Umschalten von Tag-/Nachtbetrieb sichtbar:

**Gruppenobjekt Typ KNX Größe Richtung** GO 30 RGB 1: Tag/Nacht - Schalten Tagbetrieb wird mit einem Ein-Telegramm auf Objekt 30 ausgelöst, Nachtbetrieb mit einem Aus-Telegramm. Das Gerät ist nach Neustart im Tagbetrieb.

![](_page_14_Picture_38.jpeg)

*Telegramme auf das Objekt 30 wirken auf alle aktivierten Tag-/Nachtumschaltungen des RGB-Kanals.*

Außerdem kann bestimmt werden, wann die Helligkeitswerte nach Telegramm über Objekt 30 aktiv werden, zur Auswahl stehen:

- Nicht benutzt
- Schalten bei Tag-/Nachtumschaltung Sofort nach Empfang Tag-/Nachtumschaltung wird auf die aktive Helligkeit gedimmt, gemäß dem zuletzt empfangenen Ein-/Ausschalten über Objekt 27.
- Schalten beim nächsten Ein-/Aus-Telegramm Erst bei nächstem Ein-/Ausschalten über Objekt 27 wird die gerade aktive Helligkeit benutzt.

Es gibt für den Nachtbetrieb jeweils einen separaten Ein- und Ausschaltwert in den Parametern, im Tagbetrieb werden die immer sichtbaren Helligkeitswerte benutzt.

## **Helligkeit bei EIN-Telegramm (Nacht)**

Ist der Dimmer im Nachtbetrieb, wird dieser Wert aktiviert bei Ein-Telegramm über Objekt 27 und passender Parametrierung.

#### **Helligkeit bei AUS-Telegramm (Nacht)**

Ist der Dimmer im Nachtbetrieb, wird dieser Wert aktiviert bei Aus-Telegramm über Objekt 27 und passender Parametrierung.

#### **Überblendzeit bei Tag-/Nachtumschaltung**

Diese Überblendzeit ist nur aktiv, wenn Schalten bei Tag-/Nachtumschaltung benutzt wird. Wenn Schalten beim nächsten Ein- /Aus-Telegramm benutzt wird, ist die reguläre Überblendzeit des jeweiligen Ein- oder Aus-Telegramms aktiv. Der Zeitraum ist bezogen auf einen kompletten Dimmvorgang von 0-100%.

## **Objekt Helligkeit ändern (rel.)**

![](_page_15_Picture_327.jpeg)

Zum Ändern der Helligkeit über relative Dimmbefehle gibt es folgendes Objekt, falls es über Parameter aktiviert wurde:

![](_page_15_Picture_328.jpeg)

## **Minimale Helligkeit bei Änderung über Objekt**

Über diesen Parameter kann eingestellt werden, welche minimale Helligkeit über relatives Dimmen erreicht werden kann. Befindet sich die aktuelle Helligkeit unterhalb des minimalen Werts, kann die Helligkeit nicht über das Objekt 28 verringert werden.

### **Maximale Helligkeit bei Änderung über Objekt**

Über diesen Parameter kann eingestellt werden, welche maximale Helligkeit über relatives Dimmen erreicht werden kann. Befindet sich die aktuelle Helligkeit oberhalb des maximalen Werts, kann die Helligkeit nicht über das Objekt 28 erhöht werden.

#### **Überblendzeit beim Erhöhen der Helligkeit**

Diese Überblendzeit ist aktiv, wenn die Helligkeit erhöht wird über relatives Dimmen mit Objekt 28. Der Zeitraum ist bezogen auf einen kompletten Dimmvorgang von 0-100%.

## **Überblendzeit beim Vermindern der Helligkeit**

Diese Überblendzeit ist aktiv, wenn die Helligkeit vermindert wird über relatives Dimmen mit Objekt 28. Der Zeitraum ist bezogen auf einen kompletten Dimmvorgang von 0-100%.

#### **Objekt Helligkeit Wert ändern (abs.)**

![](_page_15_Picture_329.jpeg)

Zum Steuern der Helligkeit über Dimmwert dient folgendes Objekt, falls es über Parameter aktiviert wurde:

![](_page_15_Picture_330.jpeg)

#### **Minimaler Wert bei Empfang Helligkeit über Objekt**

Über diesen Parameter kann konfiguriert werden, welche minimale Helligkeit über Objekt 29 erreichbar ist. Bei einem Empfang eines Werts unterhalb des Minimalwerts wird der Dimmer mit dem Minimalwert angesteuert. Wird hier ein Wert >0% eingestellt, ist außerdem folgender Parameter sichtbar:

#### **Dimmer ausschalten mit Telegrammwert 0%**

Hier kann man auswählen, ob beim Empfang einer Helligkeit von 0% der Dimmer ausgeschaltet wird.

#### **Maximaler Wert bei Empfang Helligkeit über Objekt**

Über diesen Parameter kann konfiguriert werden, welche maximale Helligkeit über Objekt 29 erreichbar ist. Bei einem Empfang eines Werts oberhalb des Maximalwerts wird der Dimmer mit dem Maximalwert angesteuert.

### **Überblendzeit bei Erhöhen der Helligkeit über Objekt Dimmwert**

Diese Überblendzeit ist aktiv, wenn die Helligkeit erhöht wird bei Wertempfang über Objekt 29. Der Zeitraum ist bezogen auf einen kompletten Dimmvorgang von 0-100%.

### **Überblendzeit bei Vermindern der Helligkeit über Objekt Dimmwert**

Diese Überblendzeit ist aktiv, wenn die Helligkeit vermindert wird bei Wertempfang über Objekt 29. Der Zeitraum ist bezogen auf einen kompletten Dimmvorgang von 0-100%.

## **E. RGB 1: Szenenfunktion**

![](_page_15_Picture_331.jpeg)

iekt:

![](_page_15_Picture_332.jpeg)

## **Überblendzeit bei Aktivierung einer Szene**

Hier wird eingestellt, in welchem Zeitraum auf die empfangene Szene gedimmt wird. Der Zeitraum ist bezogen auf einen kompletten Dimmvorgang von 0-100%.

## **Szenen 1-8**

Mit diesen Parametern kann die Reaktion konfiguriert werden, welcher beim Empfang der jeweiligen Szene am Ausgang ausgeführt wird.

Zur Wahl stehen:

- Keine Reaktion
- Farbe

Der Ausgang wird auf den eingestellten Farbwert geschaltet, falls die Szene der entsprechenden Nummer empfangen wurde.

- Lernbar

Hier kann mit Hilfe eines Szenen-Kontroll-Telegrammes der aktuelle Zustand am Ausgang für die jeweilige Szene gespeichert werden. Somit lässt sich die Szene ohne ETS-Download vom Benutzer anpassen.

#### **Nummer**

Mit diesem Parameter kann eine beliebige Szenennummer zwischen 1 und 64 der Szene zugewiesen werden. Es dürfen keine Szenennummern doppelt vergeben werden.

#### **A. Sequencer 1: Sequenzer**

![](_page_16_Picture_432.jpeg)

Mit dem Sequenzer können komplexe Ablaufprogramme aus bis zu 32 Einzelschritten für die Dimmer- oder RGB-Kanäle erstellt werden. Die Aktivierung der einzelnen Schritte ist zu folgenden Startbedingungen möglich:

- Zu einer festgelegten Uhrzeit
- Nach Ablauf einer Wartezeit zu einem vorherigen **Schritt**
- Über Ein-/Aus-Telegramm
- Bei Empfang einer parametrierten Szenennummer

Bei Aktivierung eines Schritts kann ein Wert angedimmt oder eine Szenennummer gesendet werden, außerdem kann ein Schritt oder auch einen ganze Schrittabfolge zyklisch wiederholt werden.

Für die allgemeine Steuerung des Sequenzer stehen folgende Objekte zur Verfügung:

![](_page_16_Picture_433.jpeg)

Folgende Parameter bestimmen das allgemeine Verhalten des Sequenzers:

### **Schritte**

Anzahl der Schritte (0...32), die benutzt werden können.

#### **Sequenz fortsetzen nach man. Bedienung**

Eine eingeschaltete Sequenz kann immer über Objekt 653 unterbrochen oder fortgesetzt werden, dabei unterbricht ein Ein-Telegramm die Sequenz, mit Aus-Telegramm wird sie fortgesetzt.

Eine Sequenz wird außerdem unterbrochen nach manueller Bedienung, d.h. nach Befehlen für Dimmer, Automatikbetrieb, Schlummer- oder Szenenfunktion.

Darüber hinaus bestimmt dieser Parameter, wie eine unterbrochene Sequenz noch fortgesetzt werden kann, zur Auswahl steht:

- Nur über Objekt Die Sequenz kann nur über Objekt 653 fortgesetzt werden.
- Nach Sperrzeit Die Sequenz wird nach der eingestellten Sperrzeit fortgesetzt.
- Bei nächstem aktivierten Schritt Die Sequenz wird bei nächstem aktivierten Schritt fortgesetzt, dabei kann die Aktivierung des nächsten Schritts über Objekt oder zeitgesteuert erfolgen.

## **Sperrzeit**

Nur sichtbar, wenn die Sequenz nach Sperrzeit fortgesetzt werden soll, damit kann diese Sperrzeit konfiguriert werden.

#### **Schritt nach manueller Bedienung**

Dieser Schritt wird ausgeführt bei Fortsetzen nach manueller Bedienung, dabei wird die Funktion des eingestellten Schrittes immer ausgeführt, unabhängig von seinen sonstigen eingestellten Startbedingungen.

## Wirkweise von Objekt "Sequenz ein/aus"

Mit diesem Parameter lässt sich einstellen, mit welchem Telegrammwert über Objekt 654 die Sequenz ein- und ausgeschaltet werden kann. Ist die Sequenz ausgeschaltet, ist jede weitere Aktivierung eines Schrittes gesperrt.

## **Verhalten beim Einschalten**

Hier wird bestimmt, wie sich der Sequenzer beim Einschalten über Objekt 654 verhält, zur Auswahl steht:

- Keine Reaktion Es wird keine Funktion ausgeführt, der Sequenzer wartet auf Aktivierung von Schritten.
- Schritt x

Die Funktion des Schritts wird ausgeführt (unabhängig von den sonstigen eingestellten Startbedingungen des Schritts), die Sequenz wird anschließend gemäß ihrer Konfiguration ab diesem Schritt fortgeführt.

Durch Einschalten wird außerdem eine durch manuelle Bedienung unterbrochene Sequenz wieder aktiviert.

## **Verhalten beim Ausschalten**

Hier wird bestimmt, wie sich der Sequenzer beim Ausschalten über Objekt 654 verhält, zur Auswahl steht:

- Aktuellen Schritt beenden Befindet sich der Sequenzer in einem Dimmvorgang, wird dieser noch fertiggestellt.
- Schritt x Die Funktion des Schritts wird ausgeführt (unabhängig von den sonstigen eingestellten Startbedingungen des Schritts).
- Sofort anhalten Befindet sich der Sequenzer in einem Dimmvorgang, wird dieser gestoppt.

Abgesehen vom eingestellten Verhalten beim Ausschalten ist jede weitere Aktivierung eines Schrittes nach dem Ausschalten gesperrt, bis der Sequenzer über das Objekt 654 wieder eingeschaltet wird.

### **Schritt 1-32:**

![](_page_17_Picture_459.jpeg)

Bei Aktivierung eines Schritts werden seine Parameter zur Konfiguration angezeigt.

Im Schriftfeld rechts oben mit dem Inhalt "Step x" kann man eine eigene Bezeichnung des Schritts eingeben. Diese Bezeichnung dient zur besseren Orientierung des Benutzers und hat keinen Einfluss auf die Funktionsweise des Schritts.

## **Über Zeit starten**

Dieser Parameter dient zur Konfiguration einer zeitlichen Startbedingung des Schritts, zur Auswahl steht

- **Deaktiviert** Startbedingung nicht benutzt
- Start zu einer festen Uhrzeit Hier kann die Uhrzeit eingegeben werden, zu der der Schritt starten soll. Bei Benutzung dieser Startbedingung muss die aktuelle Uhrzeit über folgendes Objekt empfangen worden sein:

![](_page_17_Picture_460.jpeg)

*vorgegeben, sind alle Startbedingungen zu festen Uhrzeiten nicht aktiv.* 

*Die Uhrzeit wird durch das Gerät durch seine internen Timer laufend aktualisiert, aber durch Bauteiltoleranzen ergibt sich immer eine Abweichung zur tatsächlichen Zeit. Daher sollte man mindestens 2mal am Tag die aktuelle Uhrzeit von einem präzisen Zeitgeber an das Gerät senden lassen, um die Abweichung möglichst klein zu halten.*

Start nach letztem Trigger Hier kann der Zeitabstand angegeben werden, der nach der vorhergegangenen Aktivierung abgewartet werden soll vor der Ausführung des Schritts. Diese Startbedingung ist nicht für Schritt 1 verfügbar.

## **Startzeit**

Hier kann entweder die Uhrzeit oder die Wartezeit angegeben werden zur Ausführung des aktuellen Schritts, falls eine zeitliche Startbedingung benutzt wird.

## **Über EIN/AUS-Telegramm starten**

Bei Benutzung dieser Startbedingung ist für jeden Schritt ein separates Objekt verfügbar:

![](_page_17_Picture_461.jpeg)

Ein Ein-Telegramm auf eines dieser Objekte aktiviert den jeweiligen Schritt, die Sequenz wird anschließend gemäß ihrer Konfiguration ab diesem Schritt weitergeführt.

Ein Aus-Telegramm aktiviert diesen Schritt ebenfalls, setzt aber gleichzeitig die Sequenz zurück.

#### **Über Szenennummer starten**

Bei Benutzung dieser Startbedingung wird folgendes Objekt sichtbar:

![](_page_17_Picture_462.jpeg)

Ein Telegramm mit der eingestellten Szene auf dieses Objekt aktiviert den jeweiligen Schritt, die Sequenz wird anschließend gemäß ihrer Konfiguration ab diesem Schritt weitergeführt.

Alle Schritte mit dieser Startbedingung werden über dieses Objekt gesteuert.

#### **Funktion**

Bei Aktivierung des Schritts wird die konfigurierte Funktion ausgeführt, zur Auswahl stehen

- Keine

Es wird keine Funktion ausgeführt, damit kann man z.B. eine Einschaltverzögerung einer Sequenz realisieren.

- Starte Schleife Die Sequenz wird am ausgewählten Schritt fortgesetzt. Es werden Parameter für den Anfangsschritt der Schleife und Anzahl der Schleifen sichtbar.
- Szenennummer senden

Bei Benutzung dieser Funktion wird folgendes Objekt sichtbar:

![](_page_17_Picture_463.jpeg)

Es wird ein Parameter für die gesendete Szenenummer sichtbar, bei Aktivierung des Schritts wird diese Szenennummer über das Objekt gesendet

Alle Schritte senden die Szenennummer über dieses Objekt, falls diese Funktion für den jeweiligen Schritt benutzt wird.

**Helligkeit** 

Es werden Parameter für Helligkeit, Dimmzeit und den benutzten Dimmkanal sichtbar. Die Aktion des Schritts benutzt die DMX-Adressen des angegebenen Dimmkanal. Bei Aktivierung des Schritts dimmt der Kanal vom aktuellen Wert auf die angegebene Helligkeit mit der parametrierten Dimmzeit. Diese Zeit ist bezogen auf einen kompletten Dimmvorgang von 0-100%.

- Farbe

Es werden Parameter für Farbe und Überblendzeit und den benutzten RGB/RGBW-Kanals sichtbar. Die Aktion des Schritts benutzt die DMX-Adressen des angegebenen RGB/RGBW-Kanals. Bei Aktivierung des Schritts dimmt der Dimmer vom aktuellen Farbwert auf die angegebene Farbe mit der parametrierten Überblendzeit. Diese Zeit ist bezogen auf einen kompletten Dimmvorgang von 0-100%.

## **Betriebsart DMX Slave**

## **D. DMX-Einstellungen**

![](_page_18_Picture_421.jpeg)

### **KNX-Gateway:** DMX Slave

## **Überwachungskanäle**

Bis zu 64 Überwachungskanäle können hier aktiviert werden.

## **Start DMX nach Geräteneustart**

Mit diesem Parameter kann man bestimmen, ob das Empfangen von DMX-Telegrammen nach Geräteneustart aktiviert oder deaktiviert ist. Steht dieser Parameter auf deaktiviert, kann der Empfang nur über Objekt 6 gestartet werden:

![](_page_18_Picture_422.jpeg)

### **Aktivierung DMX nach Deaktivierung über Objekt**

Mit diesem Parameter kann man bestimmen, wie der Empfang von DMX-Telegrammen wieder aktiviert werden kann, nachdem er über Objekt 6 gesperrt wurde. Zu Auswahl steht:

- Nur über Objekt
- Nach Verzögerungszeit Ein Parameter zur Eingabe der Verzögerungszeit erscheint

#### **Deaktivierung DMX nach Aktivierung über Objekt**

Mit diesem Parameter kann man bestimmen, wie der Empfang von DMX-Telegrammen wieder deaktiviert werden kann, nachdem er über Objekt 6 freigegeben wurde. Zu Auswahl steht:

- Nur über Objekt
- Nach Verzögerungszeit Ein Parameter zur Eingabe der Verzögerungszeit erscheint

### **Diagnose-Objekt**

Mit diesem Parameter wird folgendes Objekt sichtbar zur Visualisierung des Zustands der DMX-Kommunikation:

![](_page_18_Picture_423.jpeg)

Außerdem kann mit diesem Parameter eingestellt werden, ob bei vorhandener DMX-Kommunikation ein Ein- oder Aus-Telegramm gesendet wird.

## **E. Monitoring 1: Allgemein**

![](_page_18_Picture_424.jpeg)

#### **Name (30 Zeichen)**

Es kann ein beliebiger Name für den Kanal vergeben werden. Dieser sollte jedoch eindeutig und aussagekräftig sein, dies erleichtert später die Arbeit mit den dazugehörigen Gruppenobjekten, da der vergebene Name dort als Bezeichnung angezeigt wird. Wird kein Name vergeben, werden die Gruppenobjekte mit "Monitoring 1…" bezeichnet.

## **Typ des Werteobjekts**

Dieser Parameter legt den Typ des Wertobjekts fest, zur Auswahl steht:

Dimmwert:

![](_page_18_Picture_425.jpeg)

- RGB-Wert:

![](_page_18_Picture_426.jpeg)

#### **EIN wenn Dimmwert über**

Ist der Typ des Wertobjekts ein Dimmwert, bestimmt dieser Parameter, welcher Dimmwert überschritten werden muss, damit ein Ein-Telegramm über Objekt 16 gesendet wird.

### **DMX-Adresse**

Ist der Typ des Wertobjekts ein Dimmwert, kann hier die zu überwachende DMX-Adresse angegeben werden.

**Rot: DMX-Adresse Grün: DMX-Adresse Blau: DMX-Adresse**

Ist der Typ des Wertobjekts ein RGB-Wert, können hier die zu überwachenden DMX-Adressen für den jeweiligen Farbwert angegeben werden. Sie werden zusammengefasst in einem RGB-Wert auf KNX gesendet.

## **Rückmeldung**

Dieser Parameter definiert das Sendeverhalten der Statusobjekte:

- Deaktiviert Statusobjekte sind deaktiviert und ausgeblendet
- Wie in Kanal 1 Ist nur verfügbar bei den Kanälen > 1, damit wird die Einstellung von Kanal 1 übernommen.
- Nur bei Abfrage Statusobjekte senden nur bei Leseanfragen
- Bei Änderung Das Schaltobjekt sendet einmalig ein Aus-Telegramm, wenn der Ausgangswert den Einschalt-Dimmwert

unterschreitet bzw. auf Schwarz (RGB #000000) wechselt, ein Ein-Telegramm, wenn er den Einschalt-Dimmwert überschreitet bzw. von Schwarz auf eine andere Farbe wechselt.

Zyklisch und bei Änderung Statusobjekte senden zyklisch und bei Wertänderung

## **Zeit für zyklische Rückmeldung**

Wird die Rückmeldung mit "Zyklisch und bei Änderung" konfiguriert, erscheint dieser Parameter, um die Zykluszeit für das Senden zu setzen.

## **Logik / Zeitschaltungen**

Folgende Einstellungen sind für den Gebrauch von Logik und Zeitschaltungen verfügbar:

## **A. Logik / Zeitschaltung**

![](_page_19_Picture_195.jpeg)

## **Funktion 1 - 16**

Diese Kanäle beinhalten die zusätzlichen Funktionen wie Zeitschaltung und Logik, wobei alle 16 Zusatzfunktionen identisch sind.

Zur Auswahl stehen:

- **Deaktiviert**
- **Zeitschaltung**
- Logik

## **Funktionstyp (Deaktiviert)**

Wenn der Funktionstyp auf "Deaktiviert" gesetzt wird, stehen keine Timer oder Logik spezifischen Parameter und Gruppenobjekte zur Verfügung.

#### **Funktionstyp (Zeitschaltung)**

Die timer-spezifischen Parameter und Gruppenobjekte stehen zur Verfügung.

## **Funktionstyp (Logik)**

Die logik-spezifischen Parameter und Gruppenobjekte sind hier verfügbar.

![](_page_19_Picture_20.jpeg)

*Diese zusätzlichen Logik und Zeitschaltungen können mittels der zugehörigen Gruppenobjekte beliebig miteinander verkettet oder verknüpft werden. Dies ermöglicht auch das Abbilden komplexer Strukturen. Hierfür wird der Ausgang einer Funktion auf die gleiche Gruppenadresse gelegt, wie der Eingang der nächsten Funktion.*

## **B. Funktion 1 - 16 (Zeitschaltung)**

![](_page_19_Picture_196.jpeg)

## **Funktionsname (10 Zeichen)**

Der Funktionsname kann frei gewählt werden. Der Name wird im Gruppenobjekteintrag in der ETS Software sichtbar. Dies erleichtert später die Arbeit mit den dazugehörigen Gruppenobjekten, da der vergebene Name dort als Bezeichnung angezeigt wird.

## **Zeitschaltungstyp (Einschaltverzögerung)**

Das Einschaltsignal wird um die in "Verzögerung [s]" eingestellte Zeit verzögert.

Der Ausgang kann durch den Parameter "Ausgang" (Nicht invertiert / Invertiert) invertiert werden.

![](_page_20_Picture_458.jpeg)

![](_page_20_Picture_459.jpeg)

### **Zeitschaltungstyp (Ausschaltverzögerung)**

Das Ausschaltsignal wird um die in "Verzögerung [s]" eingestellte Zeit verzögert.

Der Ausgang kann durch den Parameter "Ausgang" (Nicht invertiert / Invertiert) invertiert werden.

![](_page_20_Picture_460.jpeg)

![](_page_20_Picture_461.jpeg)

## **Zeitschaltungstyp (Ein- und Ausschaltverzögerung)**

Das Ein-/Ausschaltsignal wird um die in "Verzögerung [s]" eingestellte Zeit verzögert.

Der Ausgang kann durch den Parameter "Ausgang" (Nicht invertiert / Invertiert) invertiert werden.

**Eingang** -------1------------------0----------

**Ausgang**-------|-T-1--------------|-T-0------

![](_page_20_Picture_462.jpeg)

## **Zeitschaltungstyp (Impuls (Treppenhaus))**

Ein Schalter der nach dem Einschalten nach der in "Verzögerung [s]" eingestellten Zeit ausschaltet. Der Ausgang kann durch den Parameter "Ausgang" (Nicht inver-

tiert / Invertiert) invertiert werden.

**Eingang** -------1------------------0---------- **Ausgang**-------1-T-0-------------------------

![](_page_20_Picture_463.jpeg)

*Jeder Timer kann gestoppt werden. Hierzu muss der gegensätzliche Wert am Eingangs Gruppenobjekt empfangen werden.*

*Zum Beispiel: Ein bereits gestarteter Einschaltverzögerungs-Timer kann durch Senden eines AUS (0)-Telegramms, an sein Eingangsgruppenobjekt, gestoppt werden.*

## **C. Funktion 1 - 16 (Logik)**

![](_page_20_Picture_464.jpeg)

## **Funktionsname (10 Zeichen)**

Der Funktionsname kann frei gewählt werden. Der Name wird im Gruppenobjekteintrag in der ETS Software sichtbar. Dies erleichtert später die Arbeit mit den dazugehörigen Gruppenobjekten, da der vergebene Name dort als Bezeichnung angezeigt wird.

![](_page_20_Picture_465.jpeg)

## **Gatter Typ (AND)**

Der Ausgang sendet EIN (1), wenn beide Eingänge EIN (1) sind.

## **Gatter Typ (OR)**

Der Ausgang sendet EIN (1), wenn einer oder beide Eingänge EIN (1) sind.

## **Gatter Typ (XOR)**

Der Ausgang sendet EIN (1), wenn beide Eingänge ungleich sind.

## **Gatter Typ (NAND)**

Der Ausgang sendet EIN (1), wenn mindestens ein Eingang AUS (0) ist.

## **Gatter Typ (NOR)**

Der Ausgang sendet EIN (1), wenn beide Eingänge AUS (0) sind.

## **Gatter Typ (XNOR)**

Der Ausgang sendet EIN (1), wenn beide Eingänge gleich sind.

## **Gatter Typ (INVERTER)**

Der Eingang wird invertiert am Ausgang ausgegeben, EIN (1) wird zu AUS (0) und AUS (0) wird zu EIN (1).

![](_page_20_Picture_466.jpeg)

## 4  **WARNUNG**

- Das Gerät darf nur von einer zugelassenen Elektrofachkraft installiert und in Betrieb genommen werden.
- Die geltenden Sicherheits- und Unfallverhütungsvorschriften sind zu beachten.
- Das Gerät darf nicht geöffnet werden.
- Bei der Planung und Errichtung von elektrischen Anlagen sind die einschlägigen Richtlinien, Vorschriften und Bestimmungen des jeweiligen Landes zu beachten.

**ETS4/5 Datenbank** www.weinzierl.de/de/products/544/ets4

**Datenblatt** www.weinzierl.de/de/products/544/datasheet

**CE-Erklärung** www.weinzierl.de/de/products/544/ce-declaration

**Ausschreibungstext** www.weinzierl.de/de/products/544/tender-text **Weinzierl Engineering GmbH**<br>D-84508 Burgkirchen / Alz<br>Deutschland www.weinzierl.de info@weinzierl.de

06.11.2019